# **DMX Aktor Pro 80207**

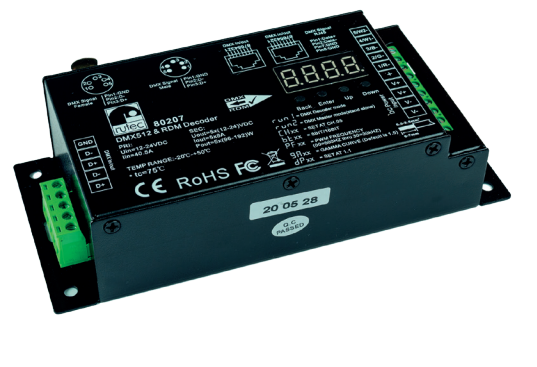

 $\epsilon$ Parallel **RoHS REACH**

Der rutec DMX Aktor Pro wurde entwickelt, um ein- bis fünffarbige LED mit Hilfe von DMX-512 Signalen zu steuern und zu regulieren. Sie haben die Möglichkeit mit Hilfe der Drucktaster über die 4-stellige 7-Segmenteanzeige und einem Navigationsmenü, Parameter wie DMX Adresse, Anzahl der regulierbaren Ausgänge (1-5), Auflösung (8/16Bit), PWM-Frequenz (500 Hz-35 kHz), Dimmkurve/Gammafaktor und das Schalt- und Dimmverhalten der LED-Ausgänge zu verändern.

Der Aktor verfügt über drei Möglichkeiten, das DMX Signal zu verdrahten: XLR-5, RJ-45 und Schraubkontakte. Darüber hinaus verfügt der Aktor über einen Stand-Alone Modus und einer RDM Funktion.

# **TECHNISCHE DATEN:**

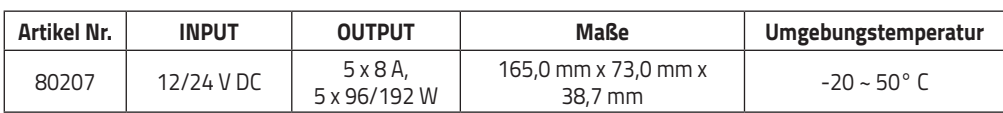

# **PRODUKTABMESSUNGEN:**

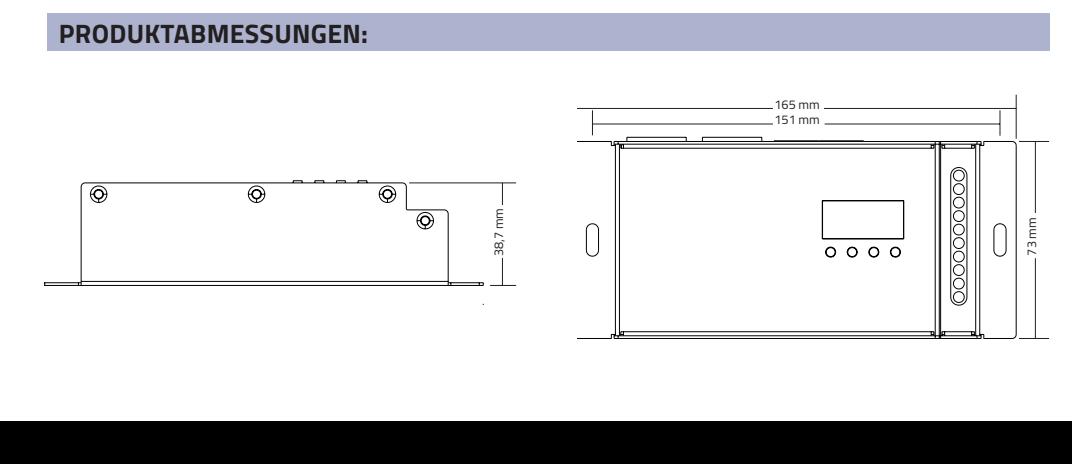

# **VERDRATUNGSSCHEMA:**

#### **Anschlussschema als DMX Master-Mode:**

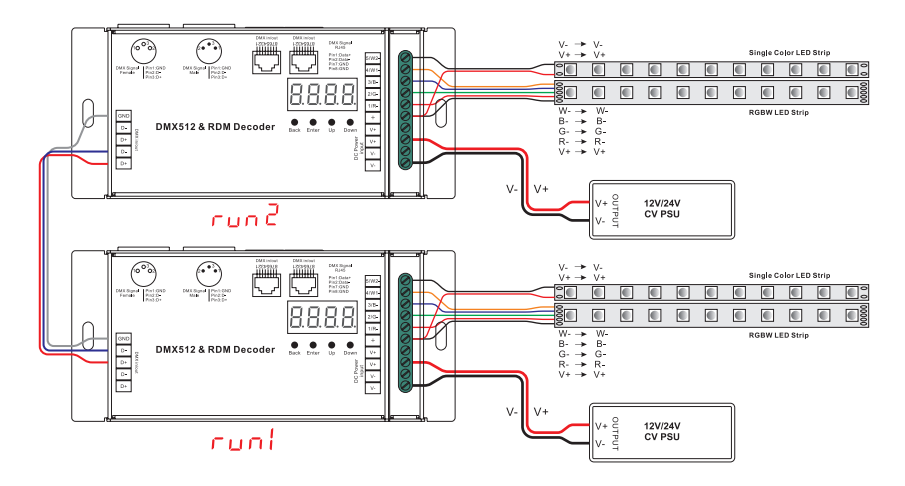

## **Anschlussschema als DMX Slave-Mode:**

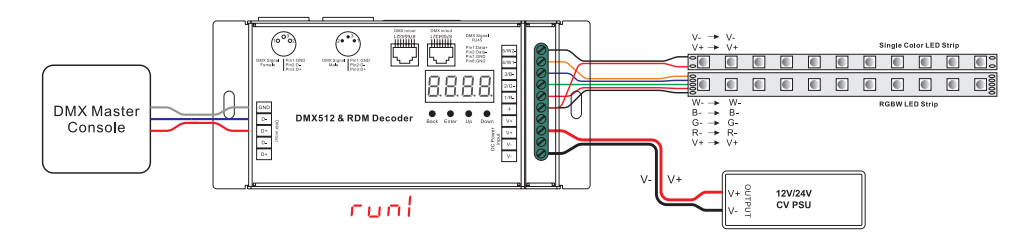

#### **INBETRIEBNAHME UND KONFIGURATION:**

Bevor Sie eine Einstellung am DMX Aktor Pro vornehmen, ist es notwendig den Betriebsmodus zu definieren, ob der Aktor als  $\lceil \cdot \ln \rceil$  (= DMX Slave Mode) oder als  $\lceil \cdot \ln \sqrt{c} \rceil$  (= DMX Master Mode (Stand-Alone)) eingesetzt werden soll.

#### Einstellen des Betriebsmodus "run1" oder "run2":

Um diese Einstellung vorzunehmen, drücken Sie die Taste "Down" bis im Display  $\tau$ und bzw.  $\tau$ und  $\vec{c}$  angezeigt wird und bestätigen Sie den Menüpunkt mit der Taste "Enter". Die Anzeige fängt an zu blinken und kann mit Hilfe der Taster "Up" und "Down" verändert werden. Bestätigen Sie die Auswahl mit der Taste "Enter" und verlassen das Menü über die Taste "Back".

Nach dem Umstellen des Betriebsmodus schalten Sie den DMX Aktor Pro spannungsfrei, warten Sie bis die 7-Segmentanzeige erloschen ist und schalten wieder zu, um den Aktor im neu eingestellten Betriebsmodus zu booten.

#### Konfigurationen der Paramater im Betriebsmodus "run2" DMX Master (Stand-Alone):

Nach dem Sie den DMX Aktor Pro neu gebootet haben, steht im Display zunächst der Betriebsmodus  $r$ und Ihnen stehen durch klicken der Taste "Down" verschiedene Funktionen zur Verfügung:

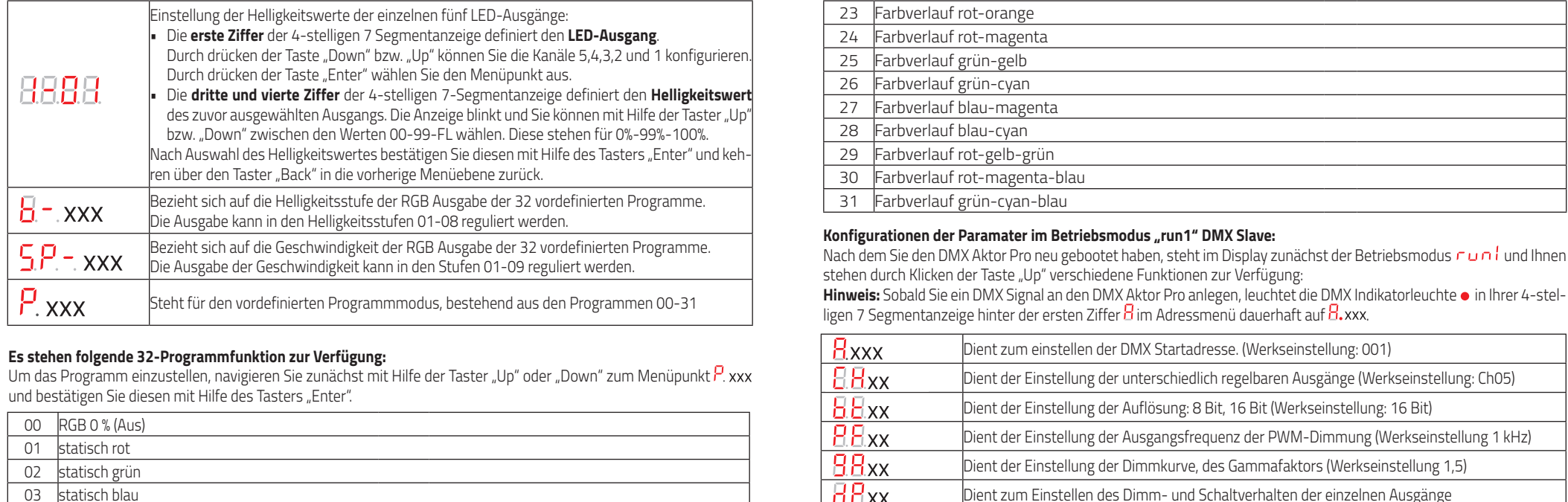

# Es stehen folgende 32-Programmfunktion zur Verfügung:

Um das Programm einzustellen, navigieren Sie zunächst mit Hilfe der Taster "Up" oder "Down" zum Menüpunkt und bestätigen Sie diesen mit Hilfe des Tasters "Enter".

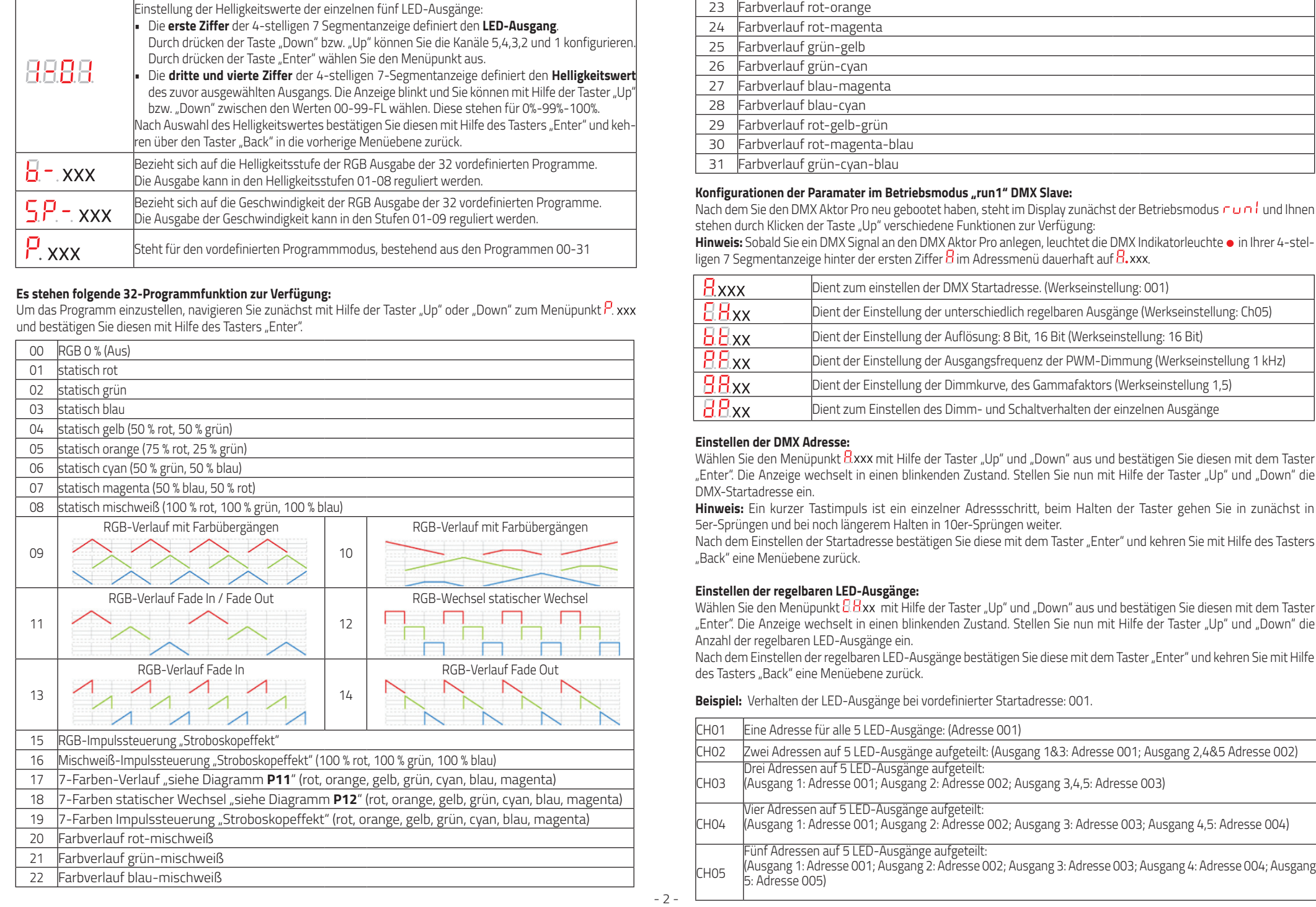

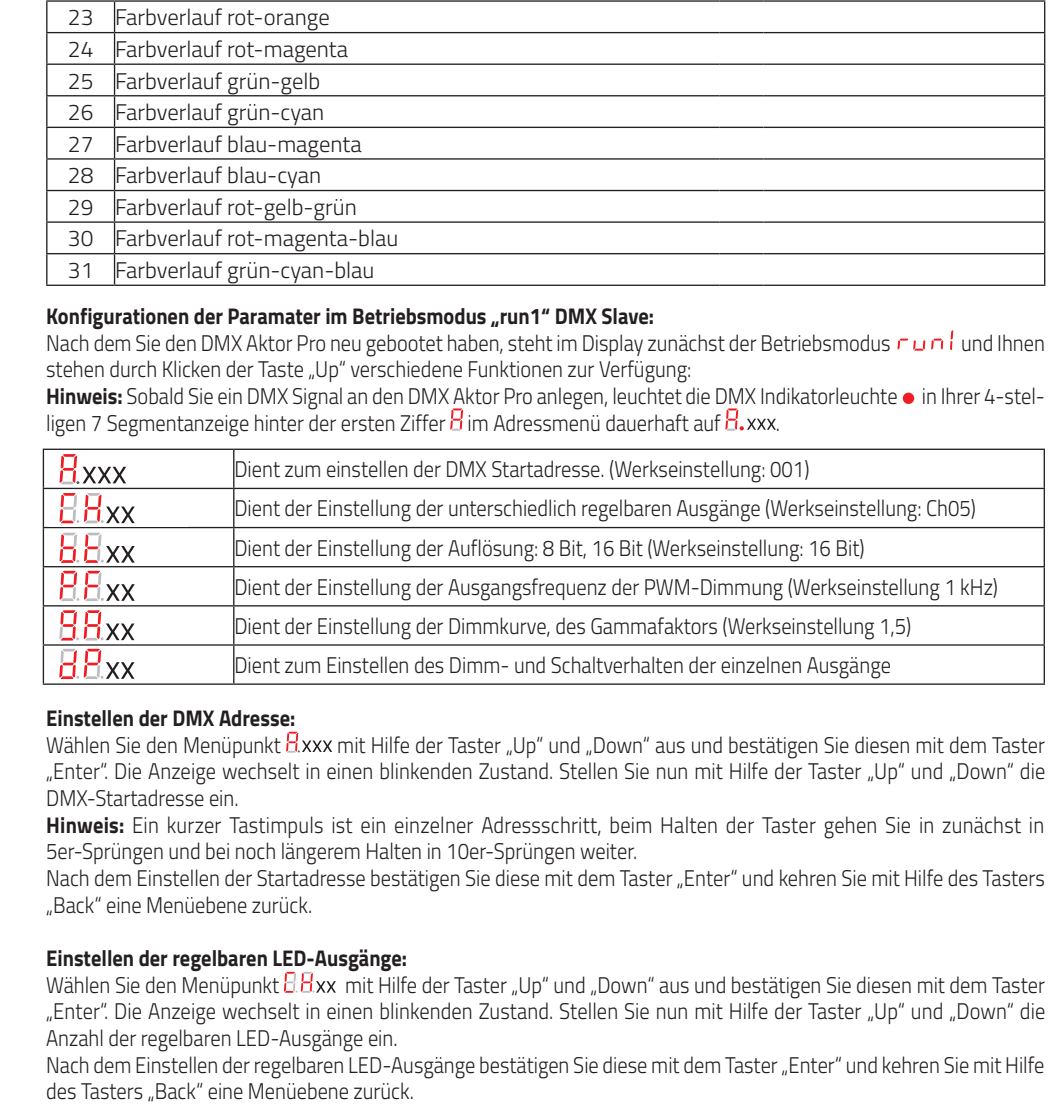

# Konfigurationen der Paramater im Betriebsmodus "run1" DMX Slave:

Nach dem Sie den DMX Aktor Pro neu gebootet haben, steht im Display zunächst der Betriebsmodus  $\tau$  on  $l$  und Ihnen stehen durch Klicken der Taste "Up" verschiedene Funktionen zur Verfügung:

Hinweis: Sobald Sie ein DMX Signal an den DMX Aktor Pro anlegen, leuchtet die DMX Indikatorleuchte · in Ihrer 4-stel-**Hinweis:** Sobald Sie ein DMX Signal an den DMX Aktor Pro anlegen, leuchtet die DMX Indikatorleuchte ● in Ihrer 4<br>ligen 7 Segmentanzeige hinter der ersten Ziffer <mark>8</mark> im Adressmenü dauerhaft auf <mark>8.</mark>×xx.

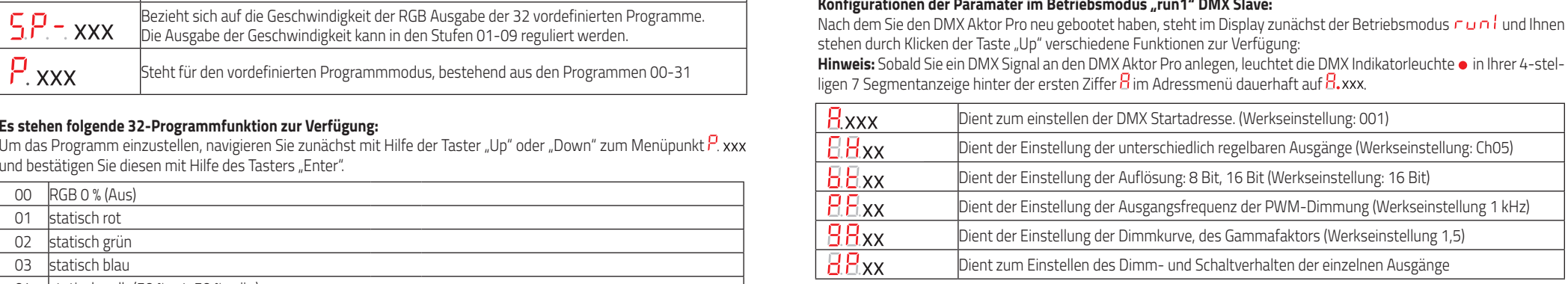

# Einstellen der DMX Adresse:

Wählen Sie den Menüpunkt Hxxx mit Hilfe der Taster "Up" und "Down" aus und bestätigen Sie diesen mit dem Taster Wählen Sie den Menüpunkt H.xxx mit Hilfe der Taster "Up" und "Down" aus und bestätigen Sie diesen mit dem Taster<br>"Enter". Die Anzeige wechselt in einen blinkenden Zustand. Stellen Sie nun mit Hilfe der Taster "Up" und "Dow DMX-Startadresse ein. Startadresse ein. Startadresse ein. Startadresse ein. Startadresse ein. Startadresse ein. Startadresse ein. Startadresse ein. Wählen Sie den Menüpunkt dxxxx mit Hilfe der Taster "Up" und "Down" aus und bestätigen Sie diesen mit<br>"Enter". Die Anzeige wechselt in einen blinkenden Zustand. Stellen Sie nun mit Hilfe der Taster "Up" und<br>DMX-Startadress

DMX-Startadresse ein.<br>**Hinweis:** Ein kurzer Tastimpuls ist ein einzelner Adressschritt, beim Halten der Taster gehen Sie in zunächst in 5er-Sprüngen und bei noch längerem Halten in 10er-Sprüngen weiter.

Nach dem Einstellen der Startadresse bestätigen Sie diese mit dem Taster "Enter" und kehren Sie mit Hilfe des Tasters "Back" eine Menüebene zurück. 5er-Sprüngen und bei noch längerem Halten in 10er-Sprüngen weiter.<br>Nach dem Einstellen der Startadresse bestätigen Sie diese mit dem Taster "Enter" und kehren Sie mit Hilfe des Tasters<br>"Back" eine Menüebene zurück. Nach dem Einstellen der Startadresse bestätigen Sie diese mit dem Taster "Enter" und kehren Sie mit Hilfe des Tasters

# Einstellen der regelbaren LED-Ausgänge:

Wählen Sie den Menüpunkt & Bxx mit Hilfe der Taster "Up" und "Down" aus und bestätigen Sie diesen mit dem Taster "Enter". Die Anzeige wechselt in einen blinkenden Zustand. Stellen Sie nun mit Hilfe der Taster "Up" und "Down" die Anzahl der regelbaren LED-Ausgänge ein.

Nach dem Einstellen der regelbaren LED-Ausgänge bestätigen Sie diese mit dem Taster "Enter" und kehren Sie mit Hilfe des Tasters "Back" eine Menüebene zurück.

Beispiel: Verhalten der LED-Ausgänge bei vordefinierter Startadresse: 001.

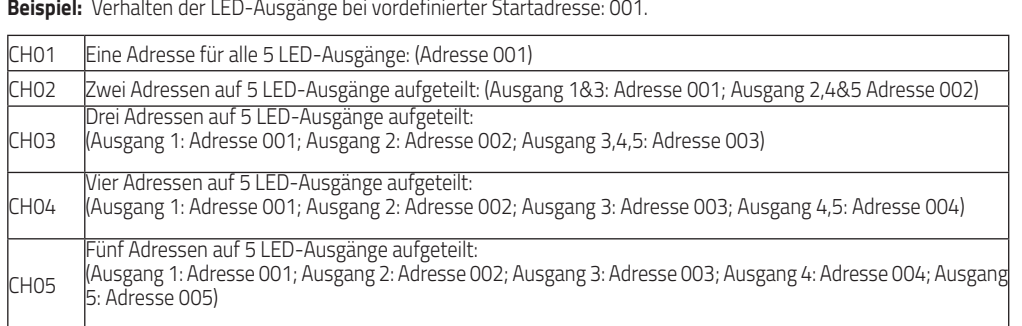

#### **Einstellen der Auflösung:**

Wählen Sie den Menüpunkt  $B$  xx mit Hilfe der Taster "Up" oder "Down" aus und bestätigen Sie diesen mit dem Taster "Enter". Die Anzeige wechselt in einen blinkenden Zustand. Stellen Sie nun mit Hilfe der Taster "Up" oder "Down" die gewünschte Auflösung 8 Bit oder 16 Bit ein.

Nachdem Sie die gewünschte Auflösung eingestellt haben, bestätigen Sie diese mit dem Taster "Enter" und kehren Sie mit Hilfe des Tasters "Back" eine Menüebene zurück.

# **Einstellen der PWM Ausgangsfrequenz:**

Wählen Sie den Menüpunkt  $\rm B. B$ xx mit Hilfe der Taster "Up" oder "Down" aus und bestätigen Sie diesen mit dem Taster "Enter". Die Anzeige wechselt in einen blinkenden Zustand. Stellen Sie nun mit Hilfe der Taster "Up" oder "Down" die gewünschte Ausgangsfrequenz ein.

Sie können die Frequenz von 500 Hz bis zu 35 kHz im Wertebereich 00~35 Einstellen.

 $(00 = 500$  Hz;  $01 = 1$  kHz;  $02 = 2$  kHz ...  $35 = 35$  kHz)

Nachdem Sie die gewünschte Ausgangsfrequenz eingestellt haben, bestätigen Sie diese mit dem Taster "Enter" und kehren Sie mit Hilfe des Tasters "Back" eine Menüebene zurück.

## **Einstellen der Dimmkurve, des Gammafaktors:**

Wählen Sie den Menüpunkt  $\rm B B$ xx mit Hilfe der Taster "Up" oder "Down" aus und bestätigen Sie diesen mit dem Taster "Enter". Die Anzeige wechselt in einen blinkenden Zustand. Stellen Sie nun mit Hilfe der Taster "Up" oder "Down" die gewünschte Dimmkurve ein.

Sie können die Dimmkurve, bzw. den Gammafaktor im Wertebereich 0.1~9.9 anpassen. Die Kurvenverschiebung des eingestellten Wertes, entnehmen Sie bitte folgender grafischer Darstellung:

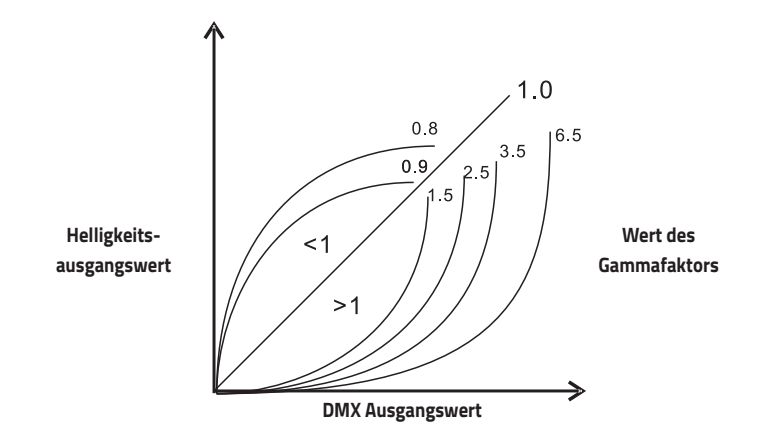

Nachdem Sie die gewünschte Verschiebung der Dimmkurve eingestellt haben, bestätigen Sie diese mit dem Taster "Enter" und kehren Sie mit Hilfe des Tasters "Back" eine Menüebene zurück.

## **Einstellen des Dimm- und Schaltverhaltens der einzelnen Ausgänge:**

Wählen Sie den Menüpunkt  $\overline{B}B$ xx mit Hilfe der Taster "Up" und "Down" aus und bestätigen Sie diesen mit dem Taster "Enter". Die Anzeige wechselt in einen blinkenden Zustand. Stellen Sie nun mit Hilfe der Taster "Up" oder "Down" das gewünschte Schalt- und Dimmverhalten der einzelnen Ausgänge ein.

Sie können das Schalt- und Dimmverhalten der Ausgänge wie folgt einstellen:

Die erste Ziffer steht für die Anzahl der verwendeten Adressausgänge und die zweite Ziffer bestimmt die Anzahl der verwendeten PWM Ausgänge.

**Hinweis:** Der "Micro Dimming"-Effekt ist nur ab einem Gammafaktor der Dimmkurve <1,4 sichtbar. Je niedriger der Wert des Gammafaktors ist, desto sichtbarer wird der "Micro Dimming" Effekt.

## **Bei Betriebsmodus CH01**

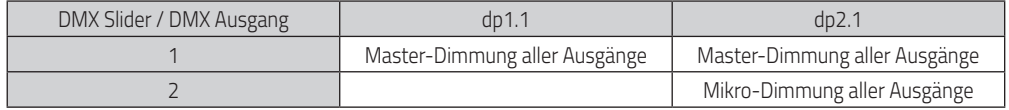

### **Bei Betriebsmodus CH02**

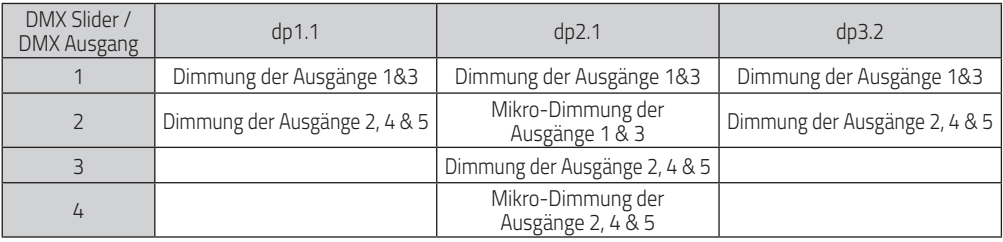

## **Bei Betriebsmodus CH03**

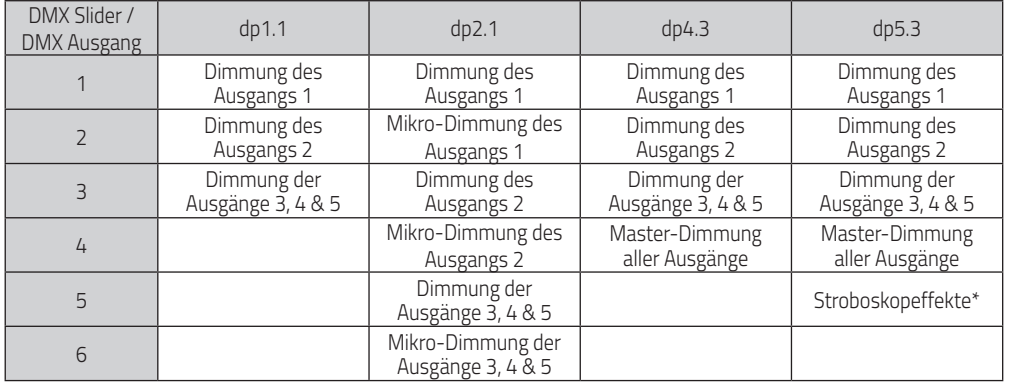

#### **Bei Betriebsmodus CH04**

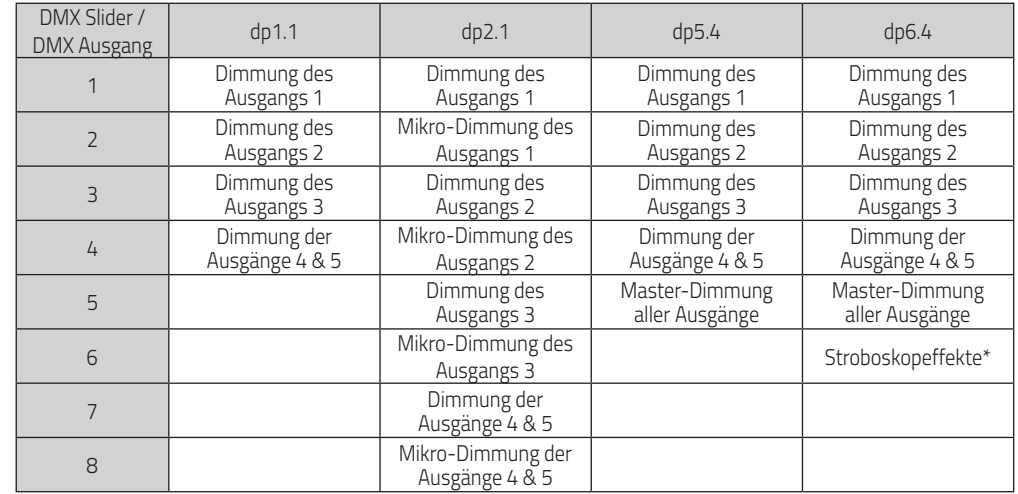

#### **Bei Betriebsmodus CH05**

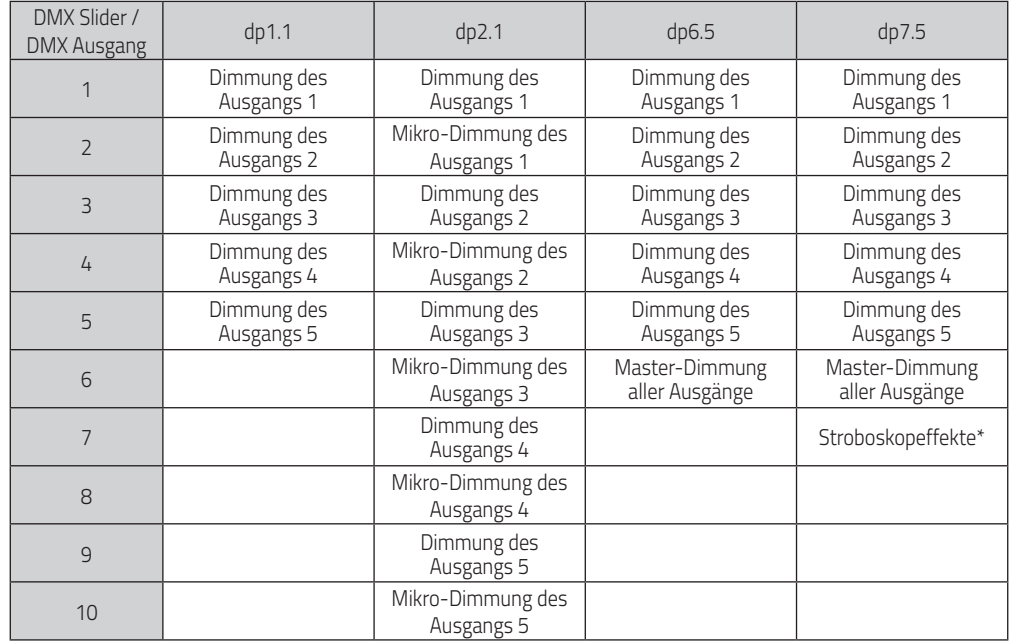

\*DMX Ausgangswerte für den Paramater Stroboskopeffekte:

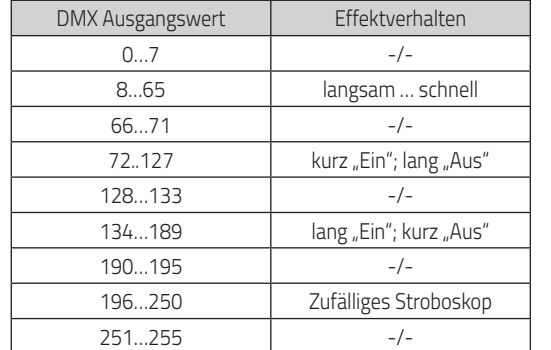

## **Unterstütze RDM Funktionen:**

- DISC\_UNIQUE\_BRANCH
- DISC\_MUTE
- DISC\_UNMUTE
- DEVICE\_INFO
- DMX\_START\_ADRESS
- IDENTIFY\_DEVICE
- SOFTWARE\_VERSION\_LABLE
- DMX\_PERSONALITY
- DMX\_PERSONALITY\_DESCRIPTION
- SLOT\_INFO
- SLOT\_DESCRIPTION
- SUPPORTED\_PARAMETERS

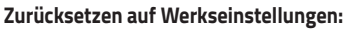

Halten Sie die Taster "Back" & "Enter" für ~3-5 Sekunden gedrückt bis die 4-stellige 7-Segmentanzeige einmal kurz aus- und wieder einschaltet. Geben Sie die beiden Taster nun wieder frei und der Controller wird auf folgende Werksparameter zurückgesetzt:

- DMX Startadresse: A001
- Anzahl der regelbaren DMX Ausgänge: CH05
- Auflösung: 16Bit
- PWM-Frequenz: PF01 (1kHz)
- Dimmkurve/Gammafaktor: 1.5
- Schalt- Dimmverhalten der Ausgänge: dp1.1

# **SICHERHEITSHINWEISE:**

- 1. Beauftragen Sie mit der Installation eine Elektrofachkraft.
- 2. Der LED-Controller ist nicht wasserdicht. Bei einer Außeninstallation ist sicherzustellen, dass der Controller in einem wasserdichten Gehäuse verbaut wird.
- 3. Vergewissern Sie sich immer, dass das Gerät an einem Ort mit guter Belüftung installiert wird, um die richtige Betriebstemperatur zu gewährleisten.
- 4. Überprüfen Sie, ob die Spannung und der Netzadapter für den Controller geeignet sind und ob die Benennung der Anode und Kathode mit der des Controllers übereinstimmt.
- 5. Bitte stellen Sie sicher, dass ein angemessener Kabelquerschnitt für die Verbindung zwischen Controller und LED verwendet wird.
- 6. Schließen Sie die Kabel nie im eingeschalteten Zustand an, prüfen Sie die Korrektheit der Anschlüsse und prüfen Sie auf Kurzschlüsse bevor Sie den Strom einschalten.
- 7. Führen Sie bitte keine Reparaturen selbst durch. Dies führt zum Erlöschen der Herstellergarantie.

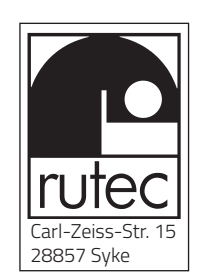